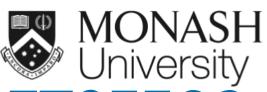

## ETC5523: Communicating with Data

### Introduction to web technologies

Lecturer: Michael Lydeamore

Department of Econometrics and Business Statistics

michael.lydeamore@monash.edu

Week 2

cwd.numbat.space

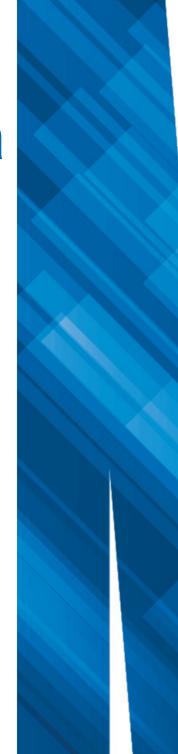

#### ( Aim

- Understand the make up of web documents, i.e. HTML, CSS and JS
- Write basic HTML and CSS with valid syntax
- Use CSS selectors to apply new styles
- Integrate CSS and JS to R markdown documents with HTML output

#### Why

- Basic web development skills are necessary for customising HTML documents
- This hard skill will be necessary later for when you are communicating with web documents and web apps

## World Wide Web (WWW)

- WWW (or the **Web**) is the information system where documents (web pages) are identified by Uniform Resource Locators (**URL**s)
- A web page consists of:
  - Use the provides the basic structure of the web page.
  - CSS controls the look of the web page (optional)
  - JS is a programming language that can modify the behaviour of elements of the web page (optional)

## Neb Documents are Handy

- HTML documents are really handy for including interactive elements and supported in almost all computer devices.
- Naturally, this ties in well with interactive data visualisation.
- Below is an interactive timeline visualisation of historical developments of HTML/CSS/JS:

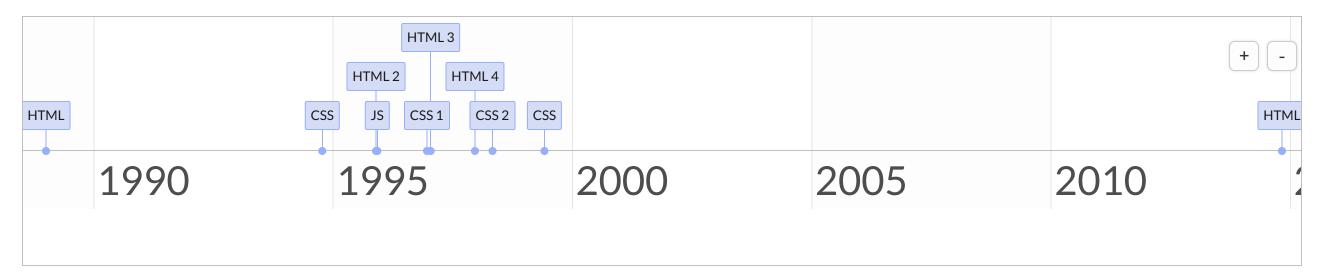

# So what exactly is HTML, CSS, and JS?

## Hyper Text Markup Language

- HTML files have the extension . html.
- HTML files are often rendered using a web browser via an URL.
- HTML files are just text files that follows a special syntax that alerts web browsers how to render it.

## **Simple HTML example**

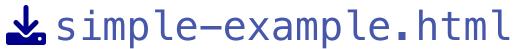

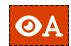

```
1 <html>
2 <body>
  <h1>ETC5523: Communicating with Data</h1>
  <h2>Lecturer</h2>
5 
6 6 Michael Lydeamore (Chief Examiner)
7 
  <h2>Tutors</h2>
9 
  Janith Wanniarachchi
  Cynthia Huang
12 
13 </body>
14 </html>
```

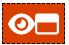

## ETC5523: Communicating with Data

#### Lecturer

• Michael Lydeamore (Chief Examiner)

#### **Tutors**

- Janith Wanniarachchi
- Cynthia Huang

### **HTML** Structure

```
1 <html>
 2 <!--This is a comment and ignored by web client.-->
 3 <head>
     <!--This section contains web page metadata.-->
     <title>Communicating with Data</title>
     <meta name="author" content="Emi Tanaka">
     <link rel="stylesheet" href="css/styles.css">
  </head>
 9
10 <body>
11 <!--This section contains what you want to display on your web page.-->
12 <h1>I'm a first level header</h1>
13 This is a paragraph.
14 </body>
15 </html>
```

## **THE Syntax**

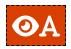

1 <span style="color:blue;">Author content</span>

#### O☐ Author content

#### The breakdown of this HTML syntax:

```
start tag: <span style="color:blue;">Author content</span>
end tag: <span style="color:blue;">Author content</span>
content: <span style="color:blue;">Author content</span>
element name: <span style="color:blue;">Author content</span>
attribute: <span style="color:blue;">Author content</span>
attribute name: <span style="color:blue;">Author content</span>
attribute value: <span style="color:blue;">Author content</span>
attribute value: <span style="color:blue;">Author content</span>
attribute value: <span style="color:blue;">Author content</span>
attribute value: <span style="color:blue;">Author content</span>
attribute value: <span style="color:blue;">Author content</span>
attribute value: <span style="color:blue;">Author content</span>
```

## Not all HTML tags have an end tag

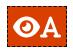

1 <img height="200px" src="https://tinyurl.com/rlogo-svg">

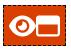

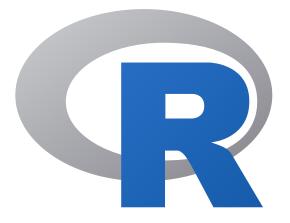

## **Some HTML elements**

```
block element:
                  <div>content</div>
   inline element:
                  <span>content</span>
      paragraph:
                  content
   header level 1:
                  <h1>content</h1>
   header level 2:
                  <h2>content</h2> (note: only up to 6 levels)
          italic:
                  <i>content</i>
 emphasised text:
                  <em>content</em>
           bold:
                  <b>content</b>
strong importance:
                  <strong>content</strong>
           link:
                  <a href="https://cwd.numbat.space/">content</a>
  insert new line:
                   <br>
   unordered list:
                  <111>
                  item 1
                   item 2
```

How these are rendered to the browser depends on the **browser default** style values, style attribute or CSS...

## Cascading Style Sheet (CSS)

- CSS files have the extension CSS and styles also XHTML, plain XML, SVG and XUL.
- There are 3 ways to style elements in HTML:
  - inline by using the style attribute inside HTML start tag:

```
<h1 style="color:blue;">Blue Header</h1>
```

externally by using the link> element:

```
<link rel="stylesheet" href="styles.css">
```

• internally by defining within <style> element:

```
<style type="text/css"> h1 { color: blue; } </style>
```

## **GSS Syntax**

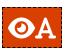

```
1 <style type="text/css">
2 h1 { color: blue; }
3 </style>
4
5 <h1>This is a header</h1>
```

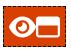

## This is a header

#### The breakdown of the CSS syntax:

```
selector: h1 { color: blue; }
property: h1 { color: blue; }
property name: h1 { color: blue; }
property value: h1 { color: blue; }
```

## You may have multiple properties for a single CSS selector

```
1 h1 {
2  color: blue;
3  font-family: monospace;
4  background: yellow;
5 }
```

```
This is a header
```

## **Some CSS properties**

#### <div> Sample text </div>

```
div { background-color: yellow; }
                                                                      Sample text
     background color:
           text color:
                       div { color: purple; }
                                                                      Sample text
             border:
                       div { border: 1px dashed brown; }
                                                                      Sample text
      left border only:
                       div { border-left: 10px solid pink; }
                                                                       Sample text
                                                                      Sample text
            text size:
                       div { font-size: 10pt; }
            padding:
                       div { background-color: yellow;
                                                                       Sample text
                            padding: 10px; }
             margin:
                       div { background-color: yellow;
                                                                       Sample text
                            margin: 10px; }
horizontally center text:
                       div { background-color: yellow;
                                                                       Sample text
                            padding-top: 20px;
                            text-align: center; }
                                                                      Sample text
          font family:
                       div { font-family: Marker Felt, times; }
              strike:
                                                                      Sample text
                       div { text-decoration: line-through; }
           underline:
                       div { text-decoration: underline; }
                                                                      Sample text
                                                                      Sample text
             opacity:
                       div { opacity: 0.3 }
```

ETC5523 Week 2

## **GSS** Selector

```
selects all elements
*
div
                  selects all <div> elements
div, p
                  selects all <div> and  elements
div p
                  selects all  within <div>
div > p
                  selects all  one level deep in <div>
div + p
                  selects all  immediately after a <div>
div ∼ p
                  selects all  preceded by a <div>
.classname
                  selects all elements with the attribute class="classname".
.c1.c2
                  selects all elements with both c1 and c2 within its class attribute.
.c1 .c2
                  selects all elements with class c2 that is a descendant of an element with class c1.
#idname
                  selects all elements with the attribute id="idname".
```

## Js JavaScript (JS)

- JS is a programming language and enable interactive components in HTML documents.
- You can insert JS into a HTML document in two ways:
  - internally by defining within <script> element:

```
1 <script>
2 document.getElementById("p1").innerHTML = "content";
3 </script>
```

externally by using the src attribute to refer to the external file:

```
1 <script <pre>src="myjava.js"></script>
```

You are not expected to be able to do any JS in this course.

# HTML outputs with Rmd documents

```
1 ---
2 output: html_document
3 ---
1 ---
2 output: bookdown::html_document2
3 ---
```

## Inserting CSS in Rmd documents Part 1

• There is a CSS engine:

```
1 ```{css}
2 h1 { color: red; }
3 ```
```

This inserts the following output into the document:

```
1 <style type="text/css">
2 h1 { color: red; }
3 </style>
```

 If the output is a HTML document then the defined styles will apply to the output document.

## Inserting CSS in Rmd documents Part 2

• If you have an external file, say styles.css, that you define the styles, then most HTML outputs will support this with YAML argument css

```
1 ---
2 output:
3 html_document:
4 css: ["styles.css"]
5 ---
```

#### or say

```
1 ---
2 output:
3 bookdown::html_document2:
4 css: ["styles.css", "custom.css"]
5 ---
```

## Inserting JS into Rmd documents Part 1

• There is a js engine:

```
1 ```{js}
2 document.getElementById("p1").innerHTML = "content";
3 ```
```

#### which inserts:

```
1 <script type="text/javascript">
2 document.getElementById("p1").innerHTML = "content";
3 </script>
```

• If you have an external file, say my java. js, then you can directly insert this in the body of the Rmd file as:

```
1 <script src="myjava.js"></script>
```

## Inserting JS into Rmd documents Part 2

If you need to insert at a specific location within the document then you can use includes:

```
1 ---
2 output:
3  html_document:
4  includes:
5  in_header: ["header.html"]
6  before_body: ["before_body.html"]
7  after_body: ["after_body.html"]
8 ---
```

where header.html, before\_body.html, after\_body.html includes the JS code, e.g.

```
1 <script src="myjava.js"></script>
2 <script type="text/javascript">
3 document.getElementById("p1").innerHTML = "content";
4 </script>
```

## **23** Community Web Enhancements

- Bootstrap is a free open-source CSS and JS that is widely adopted.<sup>1</sup>
- jQuery is a widely used JS library for object selection and manipulation.<sup>1</sup>
- MathJax is a JS library for displaying mathematics.<sup>1</sup>
- Font Awesome inserts icons to web using their CSS.<sup>2</sup>
- D3.js is one of the most popular JS library for interactive data visualisation.

1. Included in the default rmarkdown::html\_document.

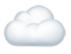

### Communication in the Web

- Hypertext Transfer Protocol (HTTP) functions as the communicator in the Web
- HTTPS is the secure version of HTTP where communications are encrypted

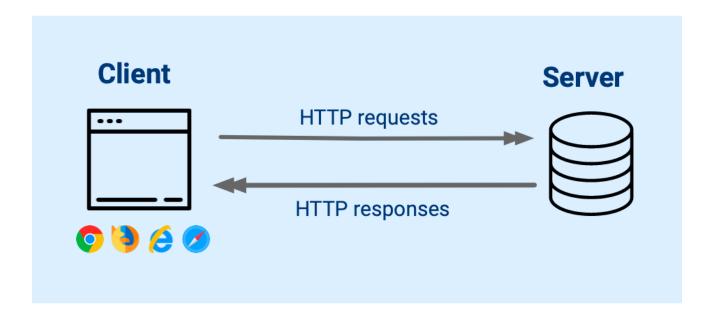

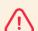

#### Warning

Different clients may work differently! E.g. Internet Explorer and Chrome may render the same web page differently.

## Web Standard

- There are 3 major groups that govern the standard for the Web:

  - Web Hypertext Application Technology Working Group (**WHATWG**) formed in 2004 and is the publisher of the HTML and DOM standards **⑤**
  - TC39 technical committee of Ecma International, renamed from European
     Computer Manufacturers Association (ECMA) in 1994, maintains the standards for JS ■
- These groups consist of Mozilla, **Apple**, **G**Google, **Microsoft** and other invited members.

## MDN Web Docs LIVE DEMO

https://developer.mozilla.org/

- Documentation of web standards maintained by the community.
- Includes status of use:

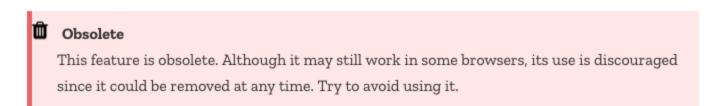

• As well as its compatibility with web clients:

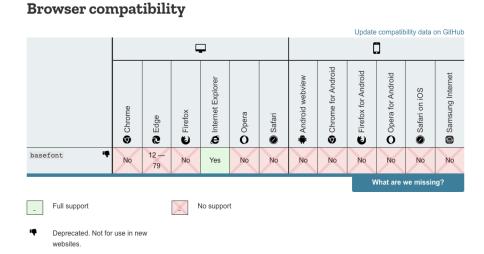

## Writing HTML

You can play at https://htmltidy.net/

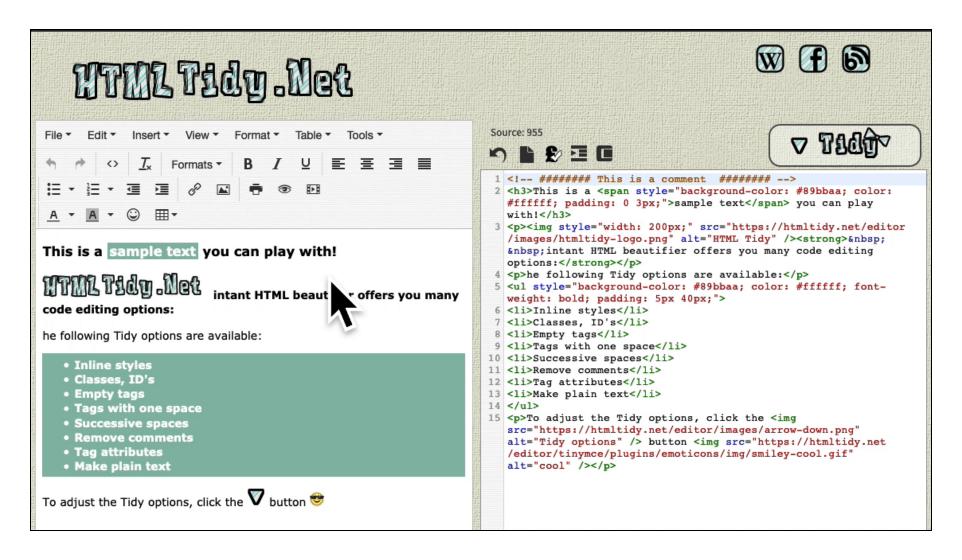

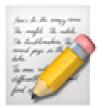

## Interactive Cheatsheets

- Fig. HTML Cheatsheet https://htmlcheatsheet.com/
- CSS Cheatsheet https://htmlcheatsheet.com/css/
  - JS JS Cheatsheet https://htmlcheatsheet.com/js/

## Inspect Element LIVE DEMO

Below GIF shows interactive use of Inspect Element<sup>1</sup> available from the menu in most web browsers when you right click on the web page<sup>2</sup>:

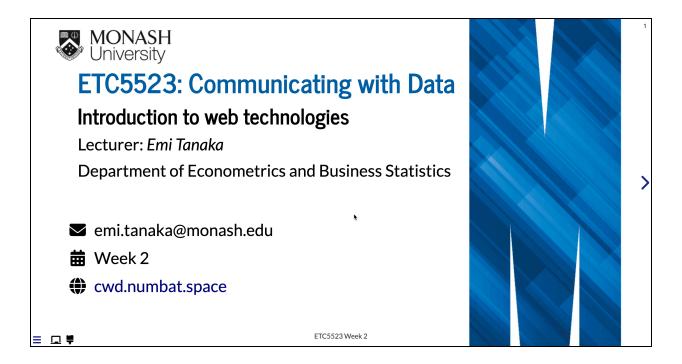

1. Or called Inspect.

2. Note: this is for inspection and doesn't actual make changes to the files.

### Week 2 Lesson

#### • Summary

- We went through the basics of HTML, CSS and JS
- You should be more comfortable with writing HTML and CSS
- You learnt how to include CSS and JS into HTML documents created from R Markdown
- You know the tools to interactively learn HTML and CSS

#### **Resources**

- Introduction to Data Technologies Ch 2-4 by Paul Murrell
- Interactive HTML/CSS/JS cheatsheets
- HTML Tidy .Net